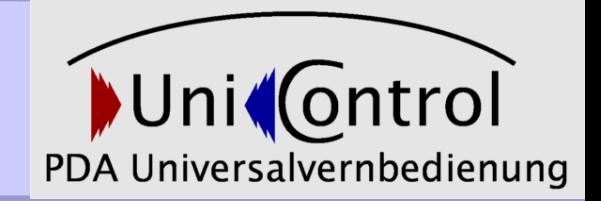

#### **Entwicklung einer Universalfernbedienung für einen Pocket PC unter Verwendung eines BTKits**

von

Markus Heimann (mw044) und Daniel Brenner (db029)

#### Agenda

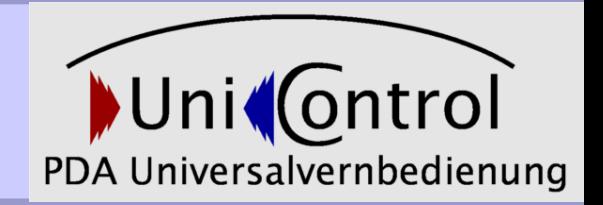

- Thema
- Aufgabenstellung
- Vorgehensweise
- Schlusswort

#### Thema

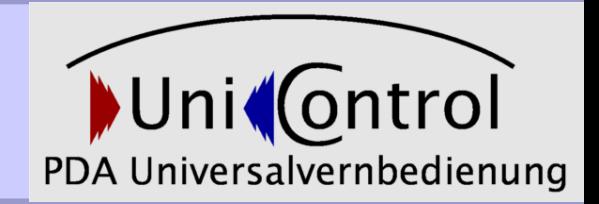

Das BTKit der Firma Netads verfügt über die Möglichkeit, sowohl Infrarot-, als auch Bluetooth-Verbindungen zu benutzen und kann somit als Vermittler zwischen diesen Gerätefamilien fungieren.

Das Ziel des Projekts war es, einen Pocke PC als Universalvernbedienung für Infrarot-Geräte einzusetzen.

### Aufgabenstellung

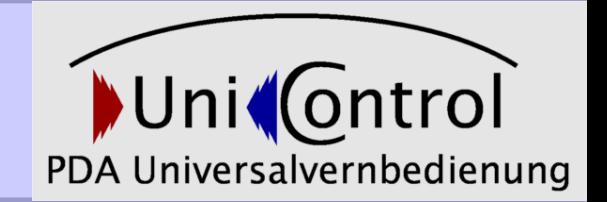

- Eine GUI-Anwendung für einen Pocket PC entwickeln, die
	- Eine konfigurierbare Oberfläche bietet
	- Die über Bluetooth mit einem BTKit kommuniziert
	- Die eingehenden IR-Signale verarbeitet
	- Die Konfiguration als XML speichern und laden kann

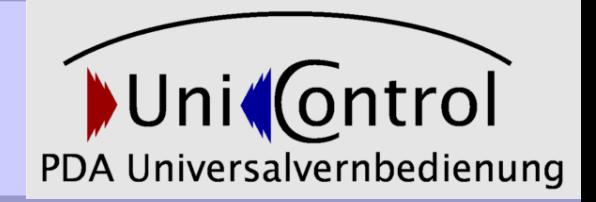

# **Vorgehensweise**

#### 1. Phase Einarbeiten in das Themengebiet

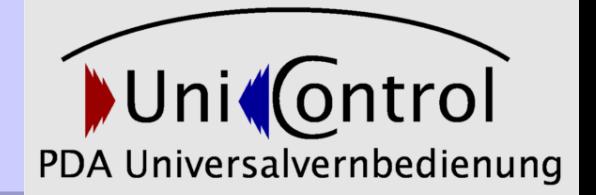

- Informationen über das BTKit sammeln
- Bluetooth unter Windows
- Auswahl der Programmiersprache
- Auswahl der Entwicklunsumgebung

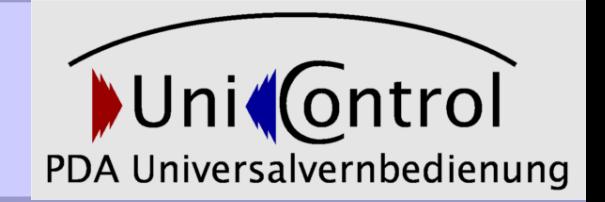

- BTKit einfach konfigurierbar
- Bluetooth
- C# als Programmiersprache
- Microsoft Visual Studio 2003 als Entwicklungsumgebung
- Microsoft Compact Framwork 1.1

#### 2. Phase – Ziele

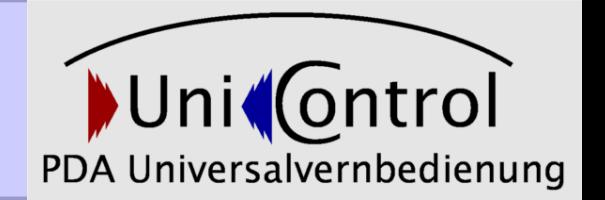

- Aufteilung der Verantwortlichkeiten
	- Signalverarbeitung (Markus Heimann)
	- XML (Markus Heimann)
	- Oberflächen-Design (Daniel Brenner)
	- Anwendungslogik (Daniel Brenner)
- Erste Versuche mit der GUI für den PDA
	- Was ist möglich?
	- Welche Einschränkungen gibt es?
- BTKit PDA Kommunikation
	- Verbindungsmöglichkeiten?

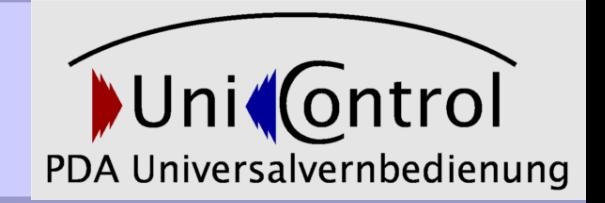

- Gui-Erstellung war im Visual Studio komfortabel
- Emulator und PDA zeigten keine Unterschiede beim Ausführen der Andwendung
- Probleme beim Verbinden über Seriellen Port zum BTKit durch fehlende Unterstützung für Serielle Verbindungen im .NET CF 1.1
- Weiterentwicklung auf dem .Net Compact Framework 2.0
- Wechsel auf Visual Studio 2005

### 3. Phase Entwicklung der Anwendungen

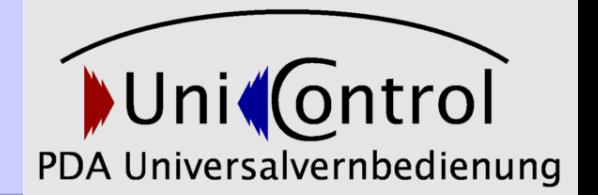

- GUI-Design
	- Welche Schaltflächen werden benötig?
	- Wann muss was aktiv sein?
	- Anordnung der Elemente
- Signal Verarbeitung
	- Erstellen eines Klassendiagrams
	- Erstellen der einzelnen Klassen
	- Testen der Funktionalität
- XML
	- Struktur der XML Datei (Tags)
	- Speichern und Auslesen

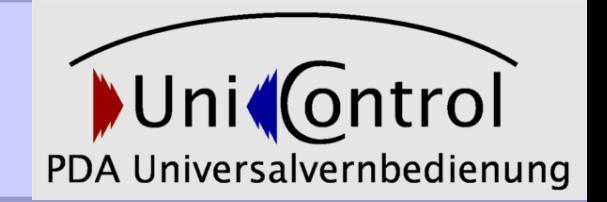

- Die ersten Prototypen wurden erstellt
- Probleme traten zu Tage:
	- Bedienbare Oberflächen Der Teufel liegt im Detail
	- Datenspeicherung auf Pocket PCs
	- Designfehler (erkennen und beheben)
	- Lange Ladezeiten des Emulators in Visual Studio -> ärgerlich beim Debuggen

#### 4. Phase Projektabschluss

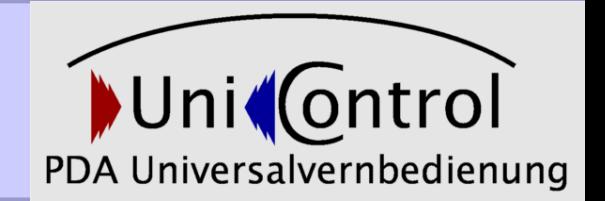

- Zusammenfügen der einzelnen Programmteile
- Testen der Funktionalität
- Fehlersuche

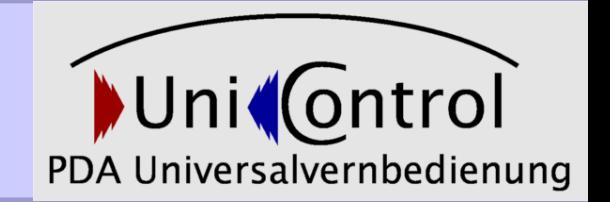

• Dank eines guten Schnittstellendesings konnten die Programmteile fast problemlos zusammengefügt werden

#### • Probleme:

• Verwendung von unterschiedlichen Runtime Versionen führte zu Kompatibilitätsproblemen

## **Schlusswort**

Was hat uns das Software-Praktikum gebracht?

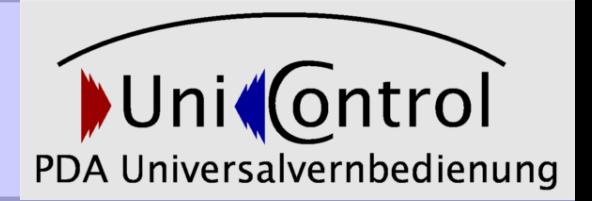

- Java-Entwicklung auf Pocket PC noch nicht ausgereift
- "neue" Programmiersprache kennen gelernt
- neue Entwicklungsumgebung
- neue Materie (Pocket PC), Anwendung muss anderen Anforderungen genügen:
- Bedienbarkeit
- Ressourcen
- Verfügbare Funktionalität
- Teamwork:
	- unterschiedliche Grundkenntnisse
	- Projektplanung
	- Entwicklung und Anwendungs-Design